## **ОПЫТ ПРИМЕНЕНИЯ СУПЕРКОМПЬЮТЕРА «СКИФ» В УЧЕБНОМ ПРОЦЕССЕ КАФЕДРЫ САПР БНТУ**

## **В. А. Кочуров, А. В. Бородуля, В. В. Напрасников, А. В. Галко**

*Белорусский национальный технический университет Минск, Беларусь*

Рассматривается опыт решения сложных прикладных задач на основе использования суперкомпьютерных систем в режиме удаленного доступа, а также программнотехническое обеспечение в форме информационного программно-технического комплекса по решению задач инженерного расчета и анализа в учебном процессе.

В результате исследований, проведенных в рамках выполнения программы Союзного государства Белоруссии и России «Триада», впервые была предложена методология и программно-техническая реализация инфраструктуры подготовки специалистов для решения сложных прикладных задач на основе использования суперкомпьютерных систем. Эта методология основывается на использования суперкомпьютера путем доступа к нему посредством существующих, уже достаточно хорошо известных пакетов инженерных расчетов LS-DYNA, ANSYS, ADAMS, и т. п., которые обеспечивают эффективное распараллеливание задач инженерного анализа. Поскольку БНТУ относится к категории технических вузов с очень широким спектром инженерных специальностей, то было естественным положить в основу подготовки специалистов использование ресурсов суперкомпьютера посредством упомянутых выше пакетов.

Программно-техническая реализация выполнена в форме информационного программно-технического комплекса, предназначенного для удаленного использования в учебном процессе пакетов инженерных расчетов LS-DYNA, ANSYS и ADAMS, установленных на суперкомпьютере «СКИФ», причем этот комплекс обеспечивает удаленный доступ к собственному методическому обеспечению и дистанционное выполнение расчетов на суперкомпьютере посредством интернета. Упомянутый комплекс содержит следующие компоненты:

- материально-техническую базу в форме системы удаленного доступа, выполняющей шифрованное (по протоколу ssh) терминальное соединение с суперкомпьютером «СКИФ» и включающей:
	- o сервер удаленного доступа;
	- o класс (учебную лабораторию) автоматизированных рабочих мест (рабочих станций);
	- o выделенный домен сети БНТУ с собственным адресным пространством;
- лабораторный программно-технический комплекс с возможностью использования в учебном процессе наукоемких пакетов инженерных расчетов и обеспечивающего удаленный доступ к своим информационным ресурсам;
- базовый комплект методического обеспечения подготовки CAD/CAE специалистов на базе технологии использования ресурсов суперкомпьютера удаленными пользователями;
- электронный контент методического обеспечения по решению задач инженерного расчета и анализа на основе использования суперкомпьютерных систем;
- программное обеспечение авторизованного удаленного доступа к электронному контенту методического обеспечения подготовки и экспорта моделей из CAD/CAE систем локальных компьютеров для решения на суперкомпьютере.

Основой программного обеспечения информационного программно-технического комплекса, работа над которым ведется на кафедре САПР БНТУ в течение последних лет, является учебно-методический интерактивный комплекс (УМИК). Он представляет собой программную оболочку баз знаний и выступает как в роли сервера, так и в роли клиента (рис. 1).

УМИК – это активный сервер приложений, управляющий базами информационных ресурсов, которые и представляют электронный контент информационного программнотехнического комплекса. В структурном плане УМИК содержит в своем составе центральное ядро, представленное сервером информационно-логических таблиц (СИЛТ) и реализованное в форме COM+-сервера; веб-службу, экспонирующую объекты, находящиеся под управлением СИЛТ-а; и расширяемый набор веб-клиентов, предоставляющих доступ как к собственным информационным ресурсам, так и к ресурсам других комплексов.

Множество таких комплексов образует сеть веб-служб, которая может взаимодействовать между собой подобно веб-узлам сети интернет (рис. 2).

Учебно-методический интерактивный комплекс служит основным строительным блоком (узлом) для создания системы авторизованного удаленного доступа к методическому обеспечению решения задач инженерного анализа на суперкомпьютере в рамках учебного процесса кафедры САПР.

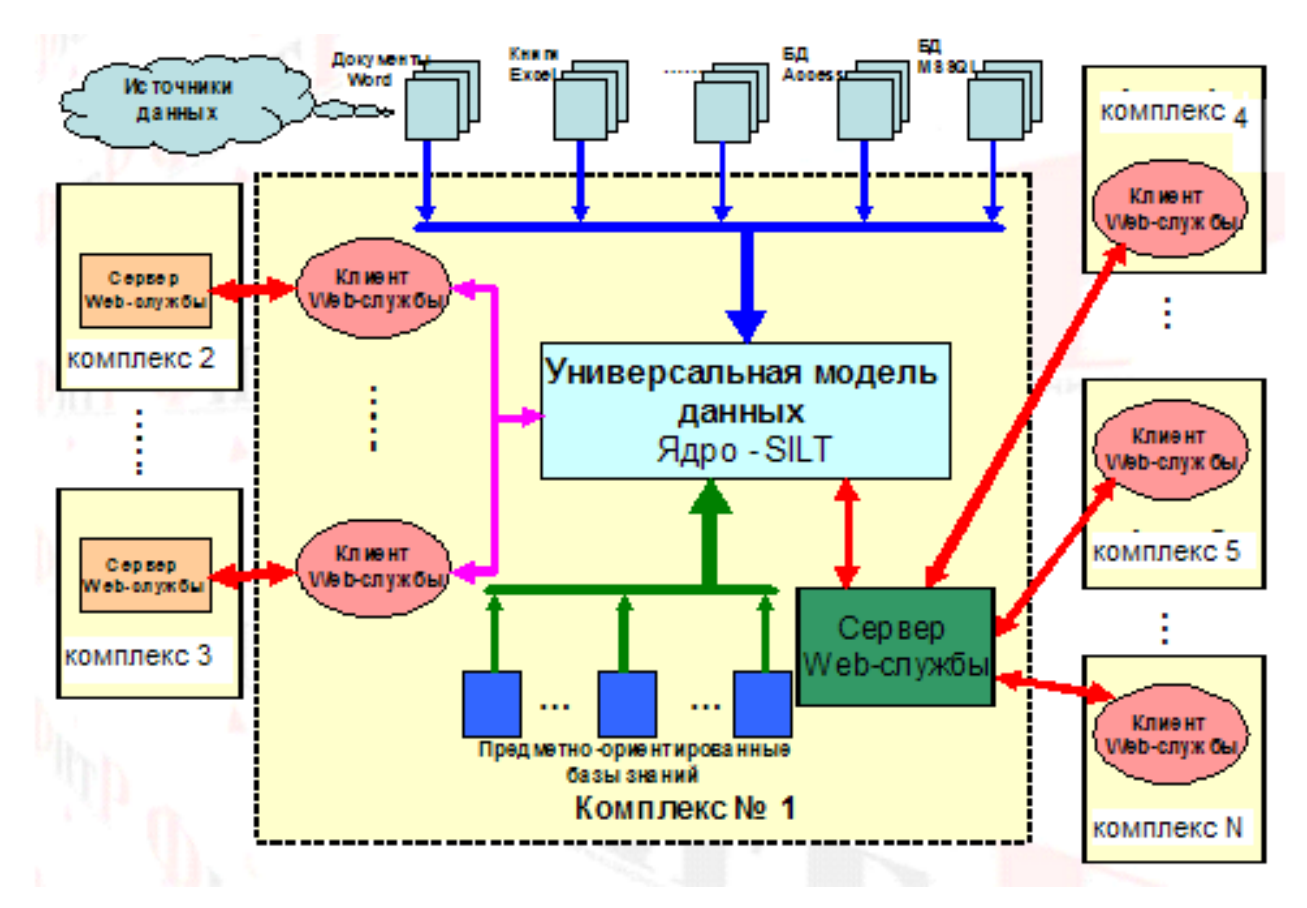

*Рис. 1.* Общая структура учебно-методического интерактивного комплекса

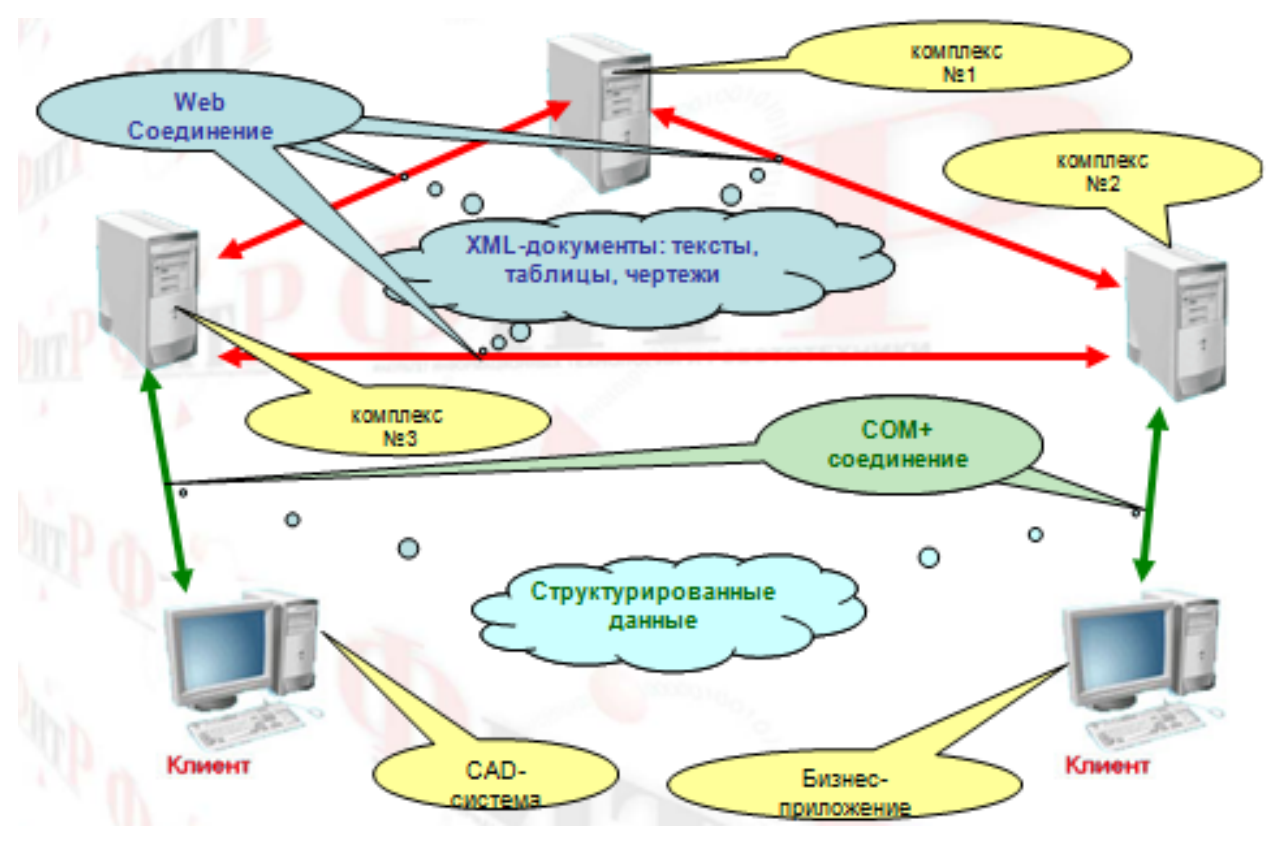

*Рис. 2.* Схема взаимодействия учебно-методических комплексов

Методическое обеспечение моделей инженерного анализа в форме базы знаний создается также посредством УМИК. Началом процесса создания базы знаний обычно служит процесс сканирования текстовых материалов с последующим распознаванием. Именно с файлов с результатами распознавания начинается процесс формирования моделей знаний. Выбранный файл, содержащий результат распознавания программы Fine Reader, автоматически загружается в MS Word, куда также загружается специальное приложение, которое выполняет структурно-семантическое распознавание документа (рис. 3).

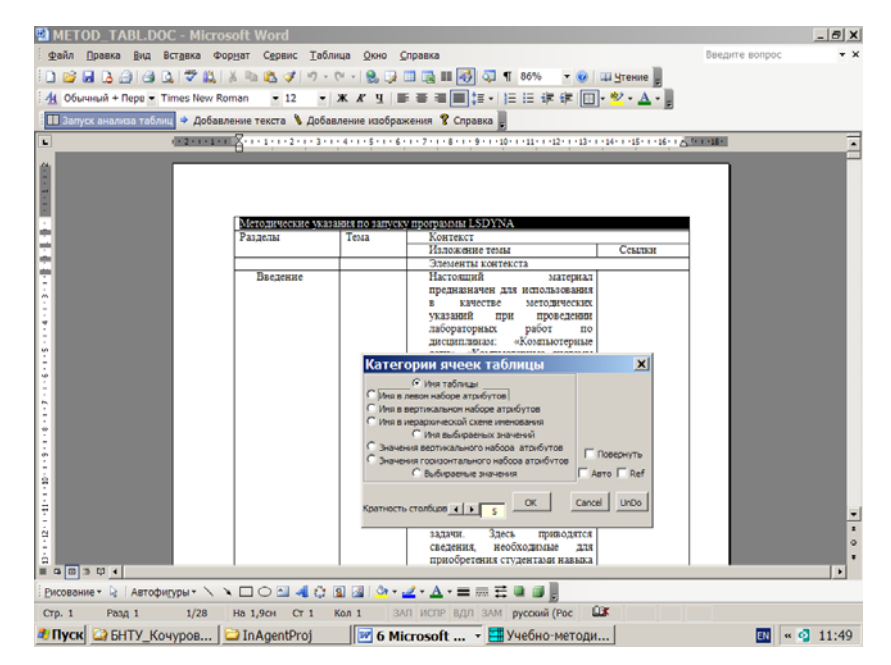

*Рис. 3.* Структурно-семантическое распознавание информации

Применяя богатые возможности редактирования таблиц, предоставляемые редактором Word, документ приводится к надлежащему виду, после чего запускается программа структурно-семантического распознавания, которая является функциональной частью описываемого комплекса. Эта программа автоматически сканирует документ, распознавая (в меру своего «интеллекта») семантику содержащейся в нем информации. При этом она выводит диалоговое окно, предоставляя оператору возможность корректировать ход распознавания, действуя только мышью. Выполнив этот процесс, полученную модель можно просматривать и редактировать непосредственно в комплексе.

Для удаленного доступа к базе знаний комплекса посредством интернет-браузера достаточно набрать URL http://sapr.bntu.by:8080. Откроется начальная страница сайта, на которой предусмотрены поля для ввода учетной записи и пароля. Эта страница доступна для всех посетителей. При наведении указателя мыши на различные категории пакетов открывается краткое описание комплекта методических материалов, которые разработаны на данный момент. После ввода зарегистрированной учетной записи и соответствующего пароля можно получить доступ к методическим материалам в соответствии с правами этой учетной записи.

УМИК обеспечивает также автоматизацию управления решением задач на суперкомпьютере, необходимость которой обуславливается по ряду причин:

- процесс создания моделей в пакетах ANSYS и LS-prepost выполняется на локаль- $\bullet$ ных компьютерах, не ограничен по времени и не связан с проблемами передачи данных по сети, в то время как отправка и запуск задачи на суперкомпьютере выполняются посредством многошагового сценария по подключению к сети и выполнению команд на суперкомпьютере;
- поскольку чаще всего задача решается в режиме итераций, требует тщательной  $\bullet$ подготовки, которая может проводиться на компьютере, не имеющем VPNсоединения, и задача может решаться через длительный промежуток времени, то все это обусловило необходимость интеграции всех подготовительных действий для одной задачи в самостоятельном информационном объекте в составе УМИК.

Такой информационный объект (будем для удобства называть его ИЛТ-контейнером задачи) представляет собой информационно-логическую таблицу в составе определенной базы ресурсов, причем ее формат не является фиксированным и может варьироваться от задачи к задаче. Формирование такой таблицы занимает около 10-30 мин неспешной работы. После создания ИЛТ-контейнеров с задачами, подлежащих решению на суперкомпьютере, последние должны быть размещены в базе ресурсов комплекса, расположенного на компьютере с VPN-соединением.

На следующем шаге надлежит сгенерировать веб-интерфейс контейнера, сделав щелчок на кнопке «Создать HTML». После настройки колонтитула и нажатия кнопки ОК будет создана соответствующая веб-страница (рис. 4).

Щелчок на ячейке «Запустить расчет на суперкомпьютере в ANSYS» запускает командный скрипт автоматизации решением задач на суперкомпьютере, который и выполняет все действия в фоновом режиме. После удачного выполнения всех действий приходит соответствующее сообщение.

По щелчку на ячейке «Просмотр состояния» с суперкомпьютера загружается файл статистики и воспроизводится на экране.

И наконец, щелчок на ячейке «Получить результаты» приводит к копированию результирующих файлов с суперкомпьютера и вывод на экран сообщения со списком результатов.

Последовательные щелчки на элементах списка отображают соответствующие файлы результатов.

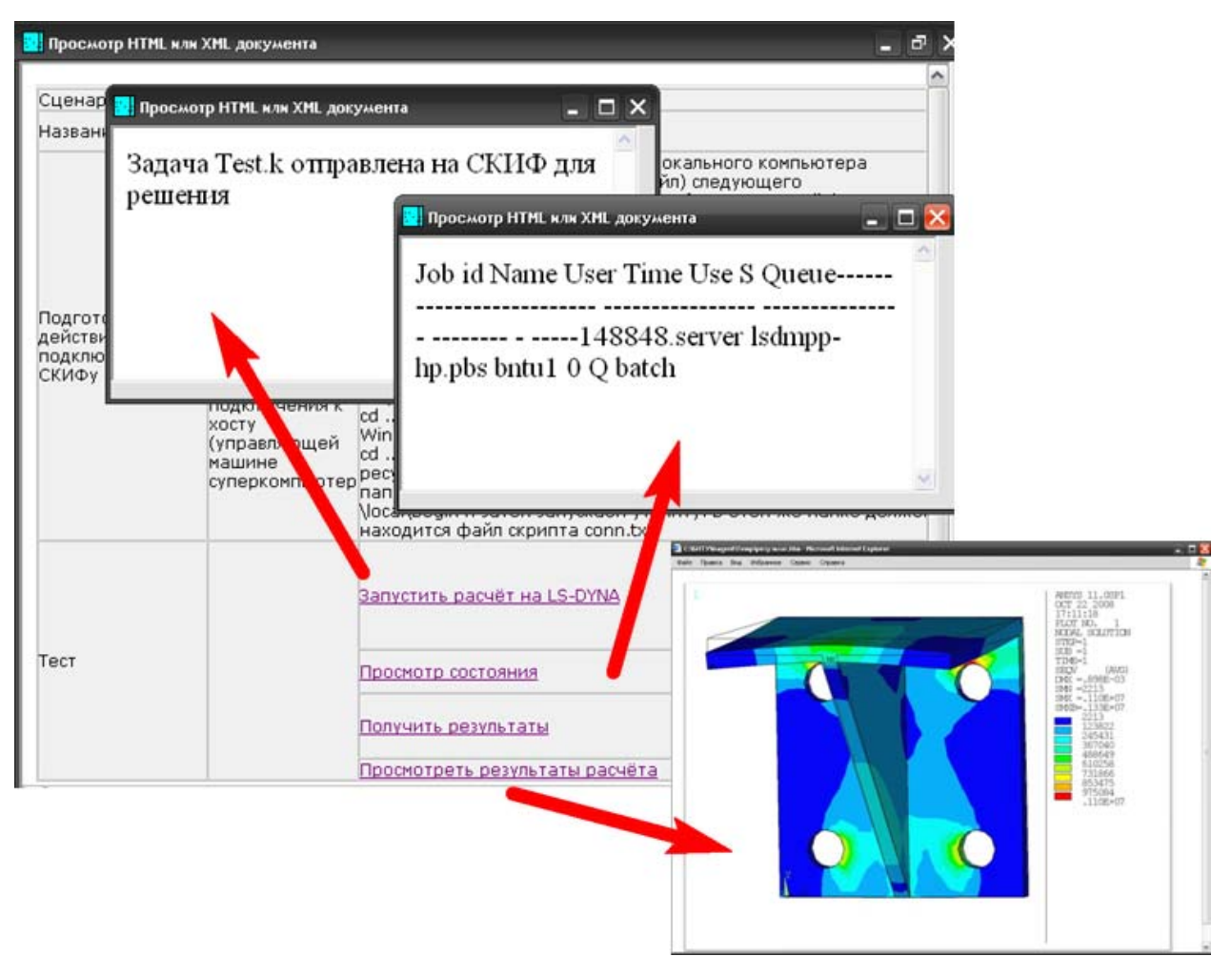

*Рис. 4.* Веб-интерфейс управления решением задач на суперкомпьютере

## **ЛИТЕРАТУРА**

1.Информационный программно-технический комплекс для дистанционного решения сложных прикладных задач на основе использования суперкомпьютерных систем / В. А. Кочуров [и др.] // Известия НАН Беларуси. Сер. физико-техн. наук. Минск : Беларусская навука. 2010. № 2. С. 86–95.